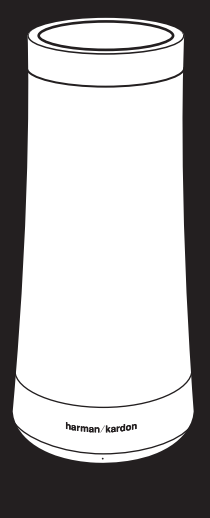

# INVOK E

For more product information, please visit harmankardon.com

# **PLUG IN THE POWER**

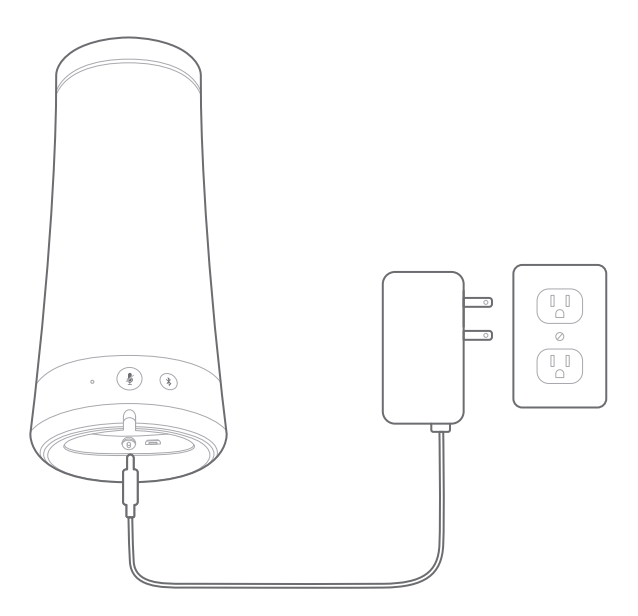

# **PRODUCT TOUR**

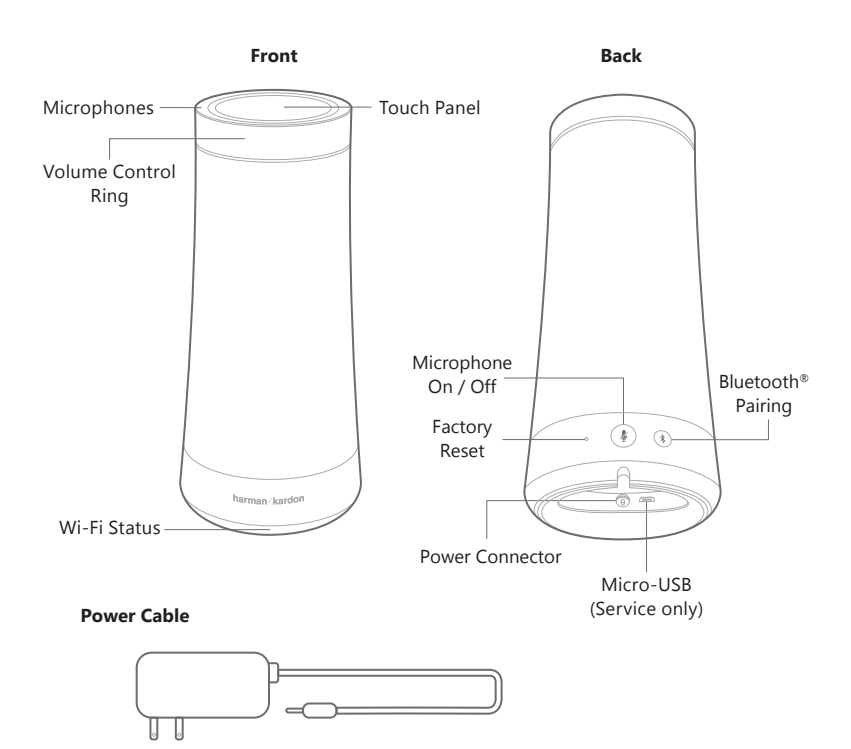

# **TOUCH PANEL CONTROLS**

Whenever you need assistance say "Hey Cortana."

The top of the device will light up to show Cortana heard you.

**Short tap** the touch area to do these things:

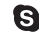

**Answer incoming or end ongoing calls** 

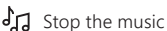

Turn off an alarm or timer

**Long tap** the touch area for 3 seconds to do these things:

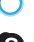

**O** Activate Cortana

**S** Ignore an incoming call

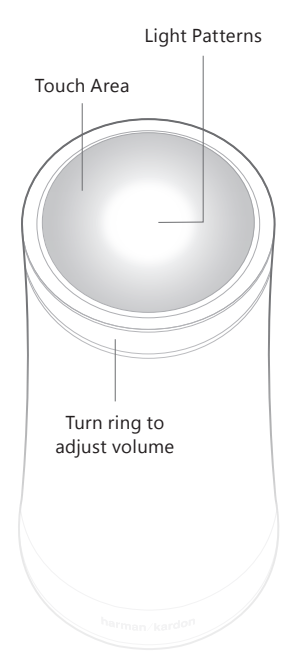

## **FOR IOS AND ANDROID**

If you don't see the device icon  $\Box$  , now's the time to get the best of Windows 10 and Cortana. Open Settings భ్రః, go to Update and Security  $\mathbb{C}$ , and tap on the "Check for updates" button.

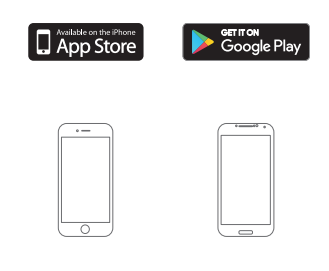

Download the free Cortana app from the App Store or Google Play. After installation, open the app and sign in. Once signed in, tap on the Profile icon  $\beta$ in the upper right, go to Devices, and follow instructions.

Cortana app required for Android and iOS devices (requires Android version 4.1.2 or higher, or iPhone 4 with iOS 8.0 or higher).

#### **FOR A WINDOWS 10 PC OR WINDOWS PHONE**

The Invoke works with Windows 10 Creators Update. To begin setup, open Cortana, select the device icon  $\Box$  on the left side, and follow instructions.

# **GET CONNECTED**

Set up and control your Invoke using your Windows 10 PC or Windows phone, or by downloading the Cortana app for iPhone or Android.

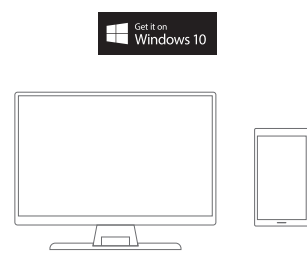

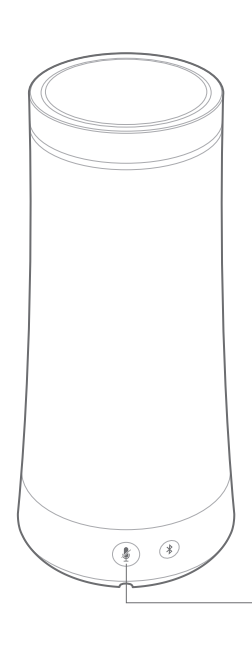

### **SPECIFICATIONS**

- Rated Power: 40W
- Frequency Response: 60-20kHz (-6dB)
- Woofer: 1.75" (45mm) x 3
- Tweeter: 0.5" (13mm) x 3
- Bluetooth Version: 4.1
- Power Supply: 19V/2A
- Power cable length: 47" (1.2m)
- Wireless network: 802.11b/g/n/ac (2.4GHz/5Ghz)
- Dimensions (DxH): 4.2 x 9.5" (107 x 242mm)
- Product Weight: 2.3 lbs (1kg)
- Supported audio formats: AAC, MP3, Vorbis, FLAC, WMA, WAV

Press the Microphone On/Off button for 5 seconds to connect to a different Wi-Fi network

IC Caution:

Warning: Changes or modifications to this unit not expressly approved by the party responsible for compliance could void the user's authority to operate the equipment.

NOTE: This equipment has been tested and found to comply with the limits for a Class B digital device, pursuant to Part 15 of the FCC Rules.<br>These limits are designed to provide reasonable protection against harmful interf

radio communications.<br>However, there is no guarantee that interference will not occur in a particular installation. If this equipment does cause harmful interference to<br>However, there is no guarantee that interference by t

High power radars are allocated as primary users of the 5.25 to 5.35 GHz and 5.65 to 5.85 GHz bands. These radar stations can cause interference<br>with and/or damage this device. No configuration controls are provided for th

This product contains open source software. For a list of open source software used in the product, please download the<br>Cortana app available on the App Store or Google Play. For your convenience, the source code and relev instruction for software licensed under the GPL is available at http://www.harmankardon.com/opensource. You may also obtain this information by contacting us at OpenSourceSupport@Harman.com

"FCC RF Radiation Exposure Statement Caution: To maintain compliance with the FCC's RF exposure guidelines, place the product at least 20cm from nearby persons."

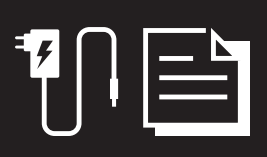

Spotify Connect feature may not be used in countries here Spotify service is not available

Microsoft, Cortana, Skype and the Skype logo are trademarks of the Microsoft group of companies.

<sup>6</sup>Bluetooth<sup>®</sup>

The Bluetooth® word mark and logos are registered trademarks owned by Bluetooth SIG, Inc. and any use of such marks by HARMAN International Industries, Incorporated is under license. Other trademarks and trade names are those of their respective owners.

The Wi-Fi CERTIFIED Logo is a certification mark of the Wi-Fi Alliance.

The Wi-Fi Protected Setup Identifier Mark is a mark of the Wi-Fi Alliance.

# **Questions? Visit our website for technical support: www.harmankardon.com/invoke**

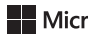

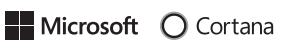

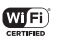

#### **Say hello to Spotify Premium**

Spotify Premium lets you listen to millions of songs ad-free – the artists you love, the latest hits and discoveries just for you. Simply hit play to hear any song you like, at the highest sound quality.

## Try Premium free for 30 days at **spotify.com/freetrial**

## **Your new speaker has Spotify Connect built in**

Spotify Connect lets you control the music playing on your speaker, using the Spotify app on your mobile, tablet or PC.

Listening is seamless. You can take calls, play games, even switch your phone off – all without interrupting the music.

#### Learn more at **spotify.com/connect**

The Spotify software is subject to third party licenses found here:www.spotify.com/connect/third-party-licenses

#### **How to use Connect**

You'll need Spotify Premium to use Connect, see details overleaf.

- **Step 1** Add your new speaker to the same Wi-Fi network as your phone, tablet or PC (see product user instructions for details).
- **Step 2** Open the Spotify app on your phone, tablet or PC, ra<br>and play any song.
- **Step 3** If you're using the app on a phone tap the song image in the bottom left of the screen. For tablet and PC move to step 4.
- **Step 4** Tap the Connect icon (a)
- **Step 5** Pick your speaker from the list. If you can't see it, just check it's connected to the same Wi-Fi network as your phone, tablet or PC.

**All done! Happy listening.**

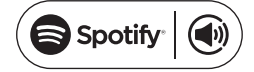

# **SPOTIFY**

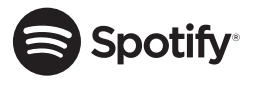